TopoL xT Základní nastavení

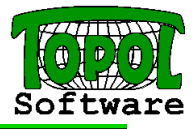

# Základní nastavení TopoLu xT lze rozdělit do několika částí:

- Nastavení prostředí
- Nastavení projektu
- Definice struktury projektu

# Postup

Nastavit prostředí, nastavit projekt, definice struktury projektu. Takto vzniklý projekt uložit. Z menu Nástroje, příkaz Šablony otevřít dialog Šablony. Do seznamu příkazem Šablona – Přidat vložit tento projekt a příkazem Šablona – Nastavit jako výchozí jej označit jako implicitní. Při vytvoření nového projektu pak budou převzaty všechny vlastnosti z této šablony.

# Nastavení prostředí

Menu Nástroje, příkaz Možnosti…

Nastavení prostředí je nezávislé na otevřeném projektu – platí vždy pro uživatele právě přihlášeného k počítači. Probíhá v dialogu rozděleném na patnáct částí:

## Obecné (Základní nastavení TopoLu xT)

Jazyk - volba jazyka (implicitně Čeština)

Otevírání projektů - počet nabízených projektů k znovuotevření (menu Projekt, submenu Poslední otevřené projekty), automatické otevření posledního projektu

Otevírání DBF tabulek - volba driveru pro otevírání DBF tabulek.

# Prostředí

Hlášky do okna,

- Automatické vytvoření map. okna po startu (platí jen pro nově otevírané projekty ze standardní šablony, v ostatních případech dle uloženého projektu či šablony)
- Počet desetinných míst při zobrazování souřadnic zvlášť pro projekční a zvlášť pro geografické souřadné systémy

Formát výpisu souřadnic geografických souřadných systémů

Úhlové jednotky (nastavení pro všechny dialogy, kde lze zadávat úhel).

## Otevření a zavření dat

- Při otevření dat nabídnout výběr tabulek určuje jestli TopoL při otevření dat přislušného typu umožní vybrat pouze některé tabulky (při otvírání adresáře se shapefily je nabídnut seznam všech shapefilů v adresáři a je možno si vybrat pouye některé)
- Při zařazení rozbalit složku dat určuje jestli zůstane databáze ve stromečku dat zabalená nebo rozbalená (jsou vidět jednotlivé tabulky)
- Překreslení Zařazování při otevření určuje jak se budou zařazovat do mapových oken jednotlivé druhy dat po jejich otevření – zvláštní nastavení pro vektorová a rastrová data, pro gridy a pro mapové listy.
- Překreslení Překreslování při uzavření určuje, která mapová okna se automaticky překreslí při zavření dat.

## 3D

- Otvírání dat určuje jestli TopoL při otevření dat převeda data na 2D, 3D nebo je ponechá tak jak jsou. Pokud bychom chtěli, aby se v jednotlivých projektech program choval jinak, tak je toto možno upravit v nastavení projektu, s tím, že zde se musí zapnout Upřednostnit nastavení v projektu
- Nová data určuje jestli TopoL při tvorbě nového bloku vytvoří 2D nebo 3D blok.

## Automatické ukládání

- Volba zda automaticky ukládat modifikovaná data, případně nastavení časového intervalu automatického uložení. (Data se automaticky ukládají po uplynutí zvoleného časového intervalu v okamžiku, že právě neprobíhá nějaký příkaz.)
- Volba zda automaticky ukládat právě otevřený projekt projekt se automaticky uloží jen v případě, že již byl jednou uložen uživatelem (je určeno jeho jméno na disku).

## Editace (Nastavení chování editačních nástrojů)

Velikost editačních čtverců Šířka průvodičů – při zoomování, při editaci linií, atd. Zobrazování db položek jen pro četní při editaci databáze

Lupa (Chování lupy při editaci)

Pozn. Po stisknutí prostředního tlačítka lze zobrazit lupu

#### Lupa - Používat lupu

- Lupa Centrovat lupu na čáry v binárních rastrech a "pípnutí" při chycení na binární rastr (vhodné při vektorizaci binárních rastrů).
- Lupa Zvětšení lupy implicitní zvětšení v okně s lupou po jejím otevření (v lupě lze dále zoomovat například kolečkem – viz nastavení Zoom kolečkem)
- Editace barvy Barvy průvodičů, editovaných objektů, chytacích bodů a editačních čtverců dle jejich významu.
- Editace zvuky Nastavení zvukových efektů při jednotlivých událostech při editaci.
- Editace kurzor Výběr kurzoru pro editaci lze otestovat přímo v dialogu.

## Práce s rastry

Automatická dekomprimace rastrů ve formátu TopoL RAK (pro jejich zobrazení není nutné) a případně automatické mazání těchto automaticky dekomprimovaných rastrů.

## Umístění souborů

Místa na disku, které budou implicitně nabízena v dialozích pro otevření projektu či šablony.

## Substituce adresářů

Kromě nezměnitelného ExeFolder ještě WorkingDirectory – například pro ToPas. Lze přidávat a modifikovat uživatelem definované (vhodné pro přenos projektů).

#### Zoom kolečkem

Výřez se mění kolečkem vždy dle aktuální pozice kurzoru – pozice tohoto bodu se nemění – zoomování probíhá kolem něj.

Změna výřezu kolečkem v mapovém okně – násobky pro velký a malý krok Změna výřezu kolečkem v lupě – násobky pro velký a malý krok

#### Interní paměť

Vektorová data v TopoLu xT jsou drženy v interní paměti, která může mít maximálně 2GB. Jsou zde drženy nejen aktuální data, ale i předchozí stav pro operaci UNDO. Při velkých objemech dat je nutno brát ohled na tuto zkutečnost a TopoL xT se při dosažení určitých mezí snaží paměť vyčistit. Po této operaci není UNDO umožňeno. Nastavení varování a nastavení hodnoty při zaplnění interní paměti. Nastavení varování před vyčištěním interní paměti (zrušení všech kroků Undo !).

## Protokol událostí

Nastavení zda vytvářet protokol událostí. Vhodné pouze při potížích s TopoLem pro kontakt hot-line.

# Nastavení projektu

Menu Projekt, příkaz Vlastnosti projektu… Strom kategorií – nastavení jednotlivých vlastností.

# Souřadné systémy

Implicitní souřadný systém – pro nově zakládané bloky, pro bloky bez určení souřadného systému. Implicitní souřadný systém pro bloky v Gauss-Krüger. Implicitní souřadné systémy pro další druhy dat bez definice souřadného systému (DGN, ShapeFile, MapInfo, atd.).

Pozor: U ShapeFilu někdy bývá soubor s koncovkou prj (projection). Potom se bere tento soubor jako určující.

U dat z MapInfa je někdy souřadný systém uložen přímo v souboru..

Pokud je v adresáři se shp, dgn, dwg a dxf soubory také soubor CoordSzs.xml. Bere se souřadný systém z tohoto souboru.

Implicitní kódová stránka – pro nově vytvářené bloky a pro bloky bez určení kódové stránky.

## Automaticky vyplňované DB položky

Jednotky pro položky PLOCHA a DELKA (dříve Editace – Plochy – v hektarech). Počet desetinných míst pro automaticky vyplňované DB položky (PLOCHA, DELKA, X, Y, atd.)

## Zobrazení

Pořadí vrstev – nastavení automatického zařazování vrstev do mapového okna (dříve Rastr před vektorem a Plochy před rastrem). Vrstvy se zobrazují (zde i v mapovém okně), tak jak jsou zobrazeny – odspoda nahoru.

Zobrazování rastrů, bloků, ShapeFile, atd. – nastavení implicitního zobrazení jednotlivých druhů dat při jejich prvním zařazení do mapového okna.

Rozšířené zobrazování linií – implicitní zobrazení volných konců, lomových bodů a směrů linií Rozšířené zobrazování ploch – implicitní zobrazení hranic a popisových bodů ploch Zobrazení výběrů – implicitní zobrazování vybraných objektů

Zobrazování zvýraznění – barva a značka pro zvýrazňování objektů dle databázového okna

## Mapové okno

Implicitní barva map. okna, relativní měřítko, průběžné vykreslování, atd.

## Další nastavení

Adresář pro funkci rastry z adresáře, pracovní adresář, měřítko pro vykreslování textů v nabídkách

## 3D data

Otvírání dat - určuje jestli TopoL při otevření dat převeda data na 2D, 3D nebo je ponechá tak jak jsou. Vytváření dat - určuje jestli TopoL při tvorbě nového bloku vytvoří 2D nebo 3D blok.

## Parametry chytání

## Parametry tvorby linie

# Definice struktury projektu

Dříve značky DBF. Lze vytvořit hierarchii databází a tabulek s definicí implicitních barev, značek, strukturou databázových položek a názvů. Lze také využít možnosti importu ze souboru ZNACKY.DBF a knihovny stylů textů.